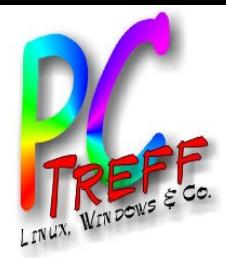

# Linux Administration

# Dateisystem, Benutzer, Rechte, ...

PC-Treff-BB Peter Rudolph

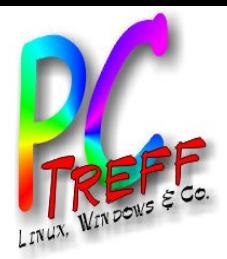

## **Dateisystem**

- Im Unterschied zu Windows gibt es keine Laufwerke
	- Partitionen können an beliebigen Stellen im Ordnerbaum eingehängt werden
- Mount Point: Stelle, an der eine Partition eingehängt werden kann/ist

**© 12.0**

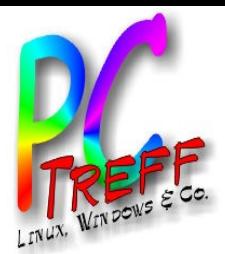

# Tool: Systemüberwachung

- Entspricht Windows Taskmanger
- Zeit Prozesse, Ressourcen und Dateisysteme

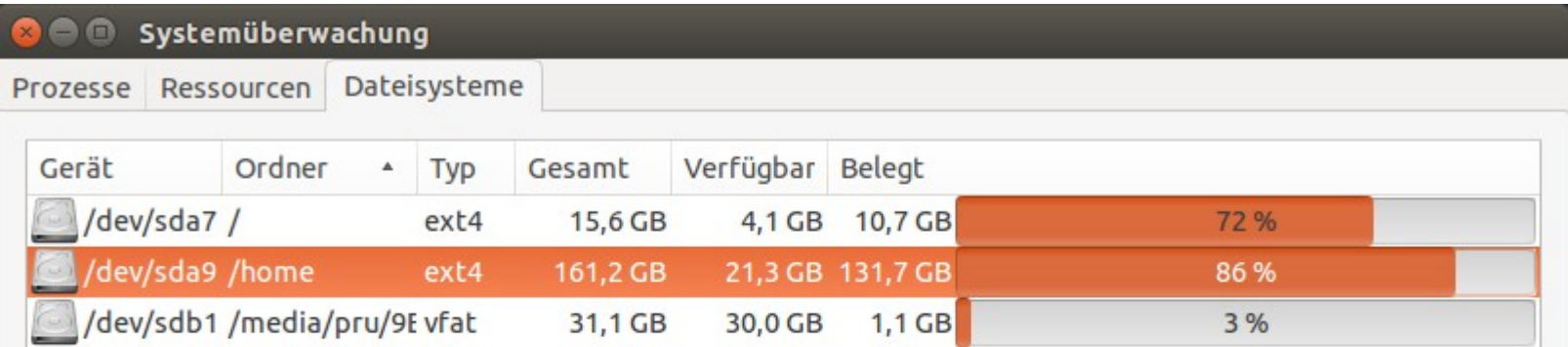

**PCTre ff BBPCTre ff BB**Lin  $\Box$ x $\blacktriangleleft$  $\overline{\mathbf{C}}$  **3.2** ministratio n: D ateis yste m, B enutz er, R echte, ... F olie <u>ო</u> **von 14 © 12.0 016**

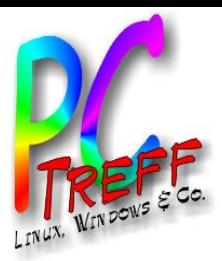

#### Spezielle Ordner

- /boot : Systemstart (Kernel,...), Bootmenü (Grub)
- /bin, /sbin : Systemprogramme
- /lib, /lib32/ /lib64 : Systembibliotheken
- /dev : Gerätetreiber (virtuell)
- /etc : Systemkonfiguration
- /usr : Standard-Programme und -Bibliotheken
- /opt : zusätzliche Programme
- /var : Laufzeitdaten, z.B. Log-Dateien
- /tmp : Ordner für temporäre Dateien
- /home : Private Benutzer-Ordner (Eigene Dateien)
- /root : home vom Root-User
- /media/XXX/YYY : automatisch eingebundene Partitionen, z.B. USB-Sticks
- /mnt : universeller Mount-Point

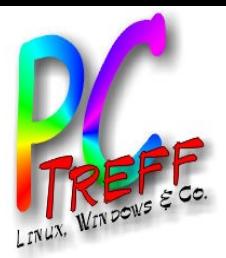

## Mount Points

- Datei "/etc/fstab" definiert Mount Points
- Kommandos:
	- mount : was ist gerade wo eingehängt
	- df -hT : Disk Free, d.h. wie viel Platz und welches Dateisystem haben die eingehängten Partitionen

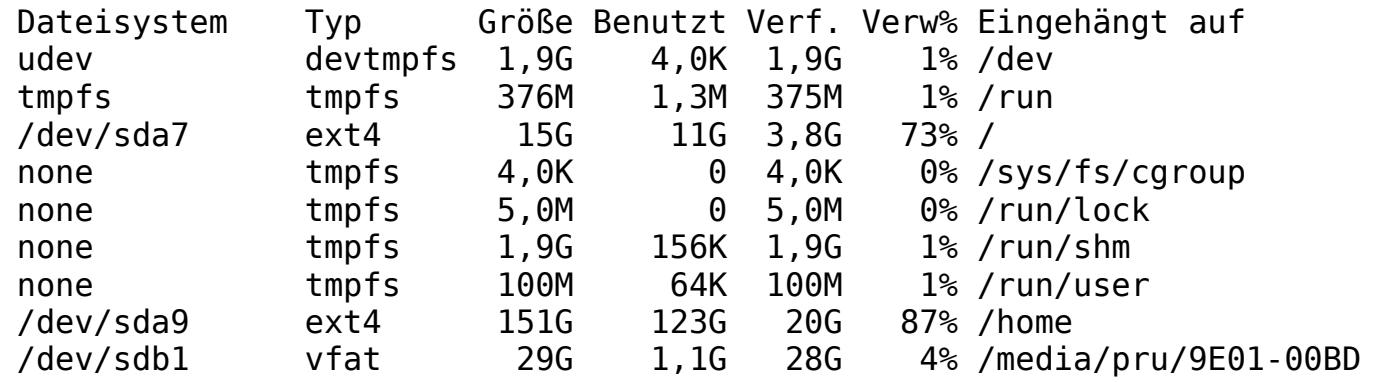

**© 12.0**

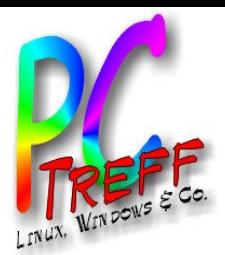

## Tool: Laufwerksverwaltung

#### • Laufwerke Partitionieren, formatieren, ...

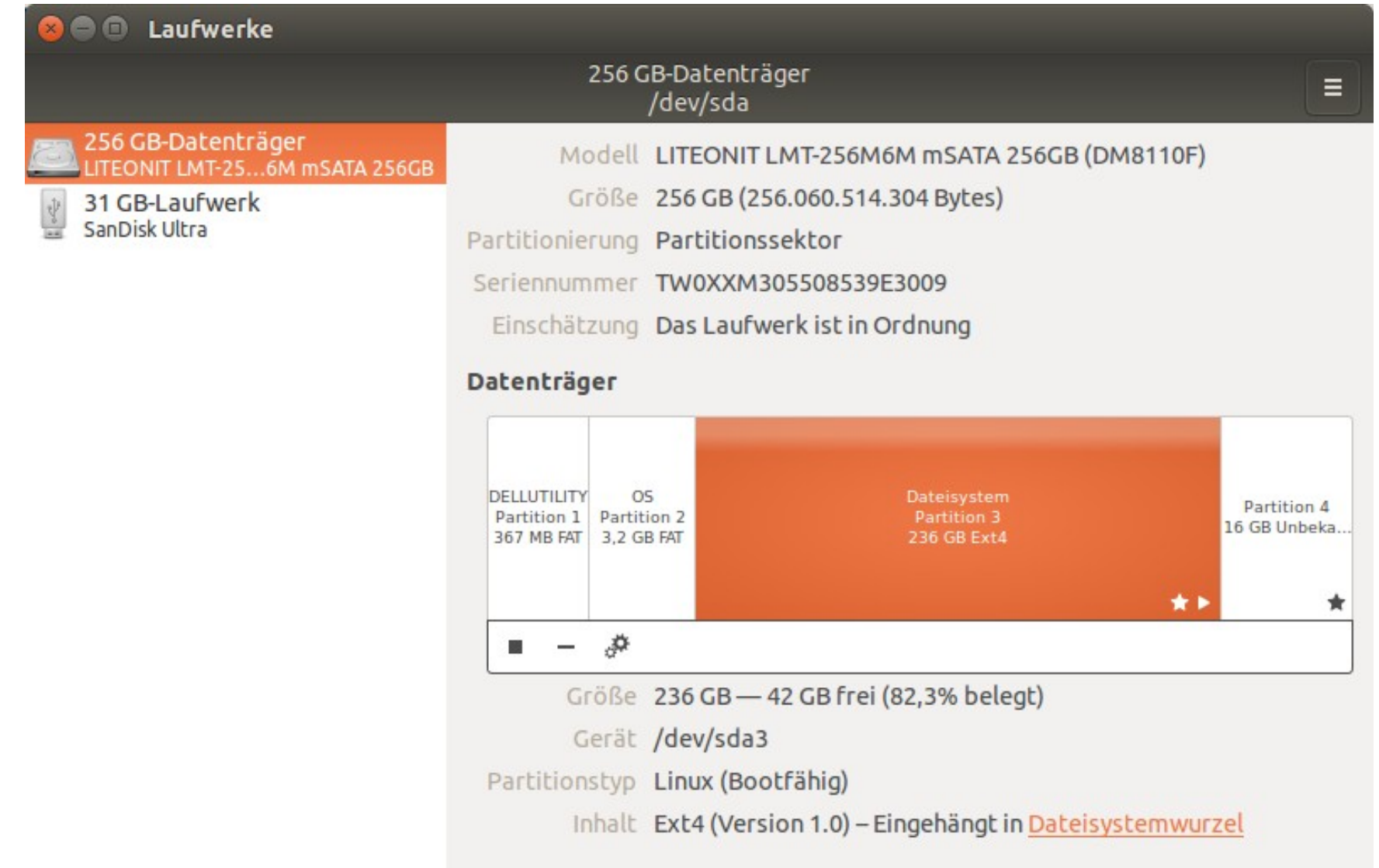

**PC** **© 12.0**

**3.2 016**

**PC**

**T**

**T**

**BB**

**BB**

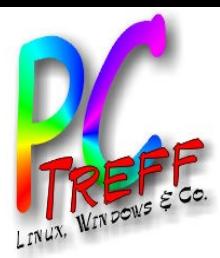

## Festplattenbelegung

• Zeigt grafisch welcher Ordner wie viel Platz benötigt

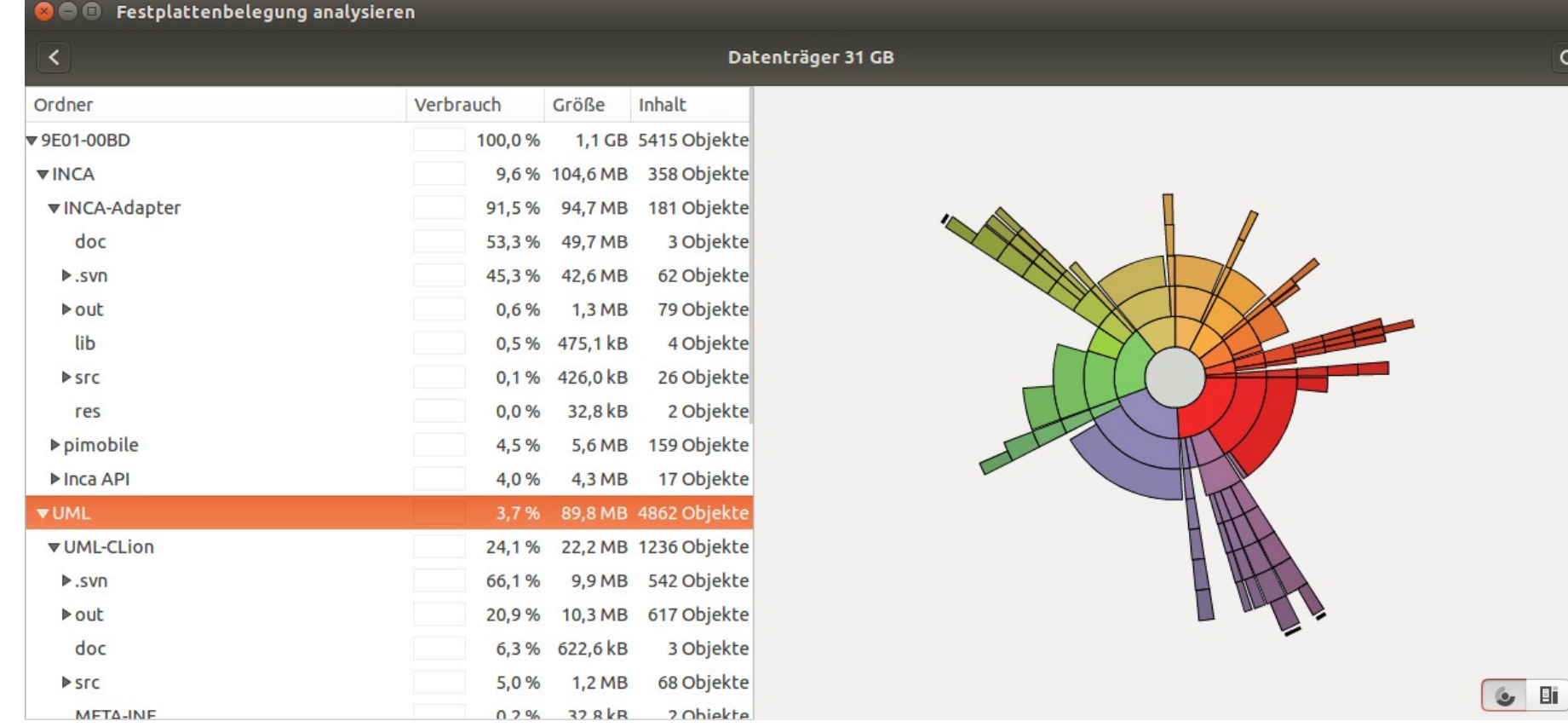

**PCTre ff BBPCTre ff BB**Lin uxA dministratio n: D ateis yste m, B enutz er, R echte, ... F olie **7von 14**

**© 12.0**

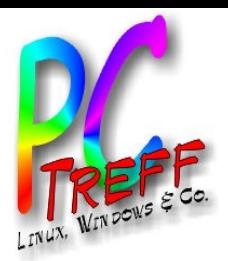

# Benutzer und Gruppen

- Anlegen über Systemeinstellungen
- Ubuntu legt für jeden Benutzer eine Gruppe mit demselben Namen an
- Kommandos
	- whoami : wer ist der aktuelle Benutzer
	- groups : listet auf welchen groups ich angehöre
	- su XXX : Wechsle zum Benutzer XXX

**© 12.0**

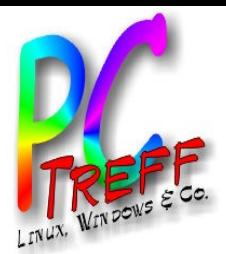

## Tool: Benutzer und Gruppen

- Paket: gnome-system-tools
- Erweiterte Benutzer- und Gruppenverwaltung

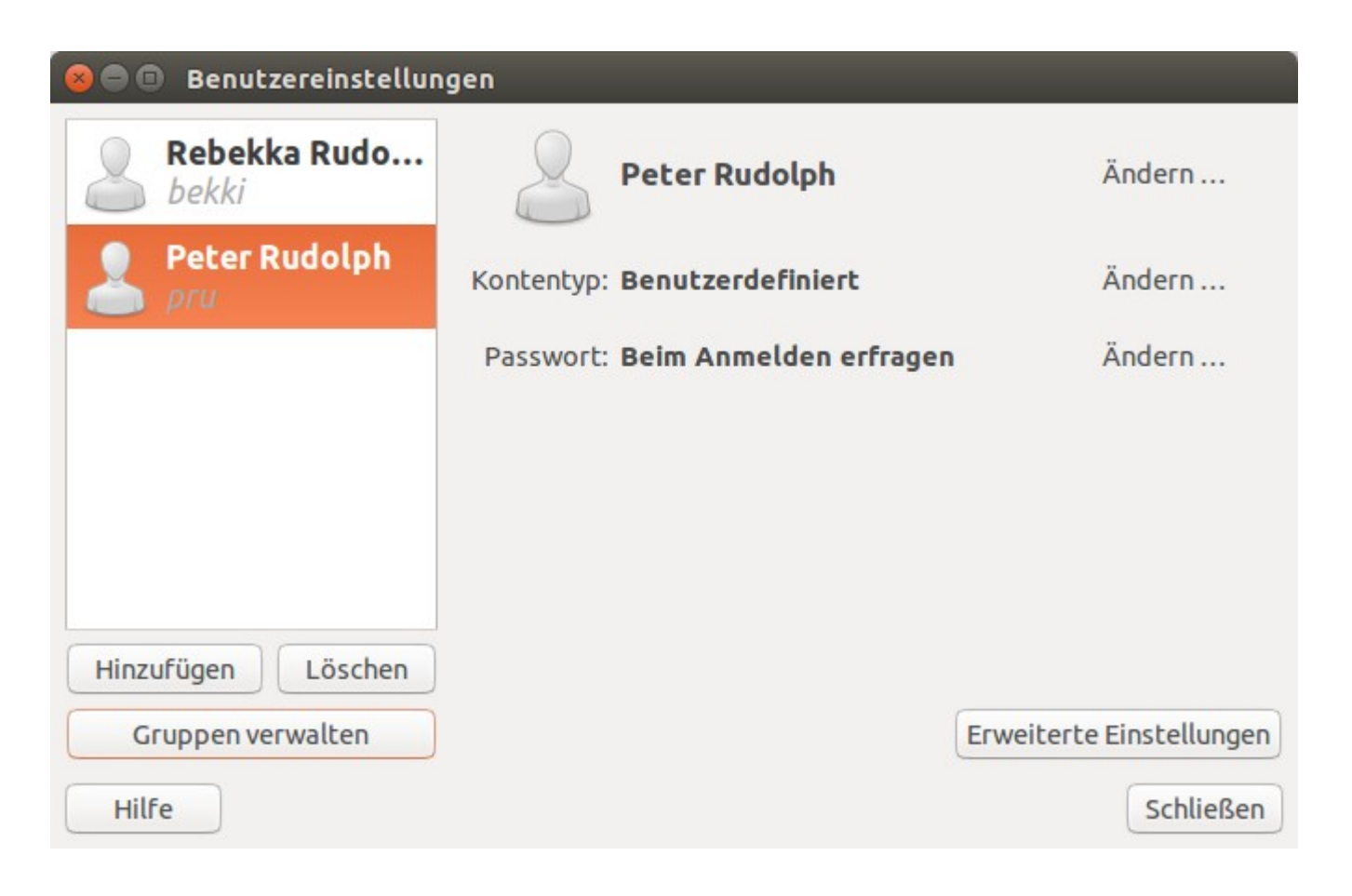

**PC-Tre ff -BBPC-Tre ff -BB**Lin uxA dministratio n: D ateis yste m, B enutz er, R echte, ... F olie **9von 14**

**© 12.0**

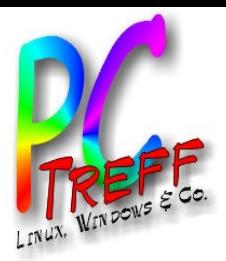

#### **Rechte**

- Zugriff auf Dateien:
	- Lesen, Schreiben, Ausführen
	- jeweils für User, Gruppe, Alle
	- Ordner auflisten benötigt Recht "Ausführen"

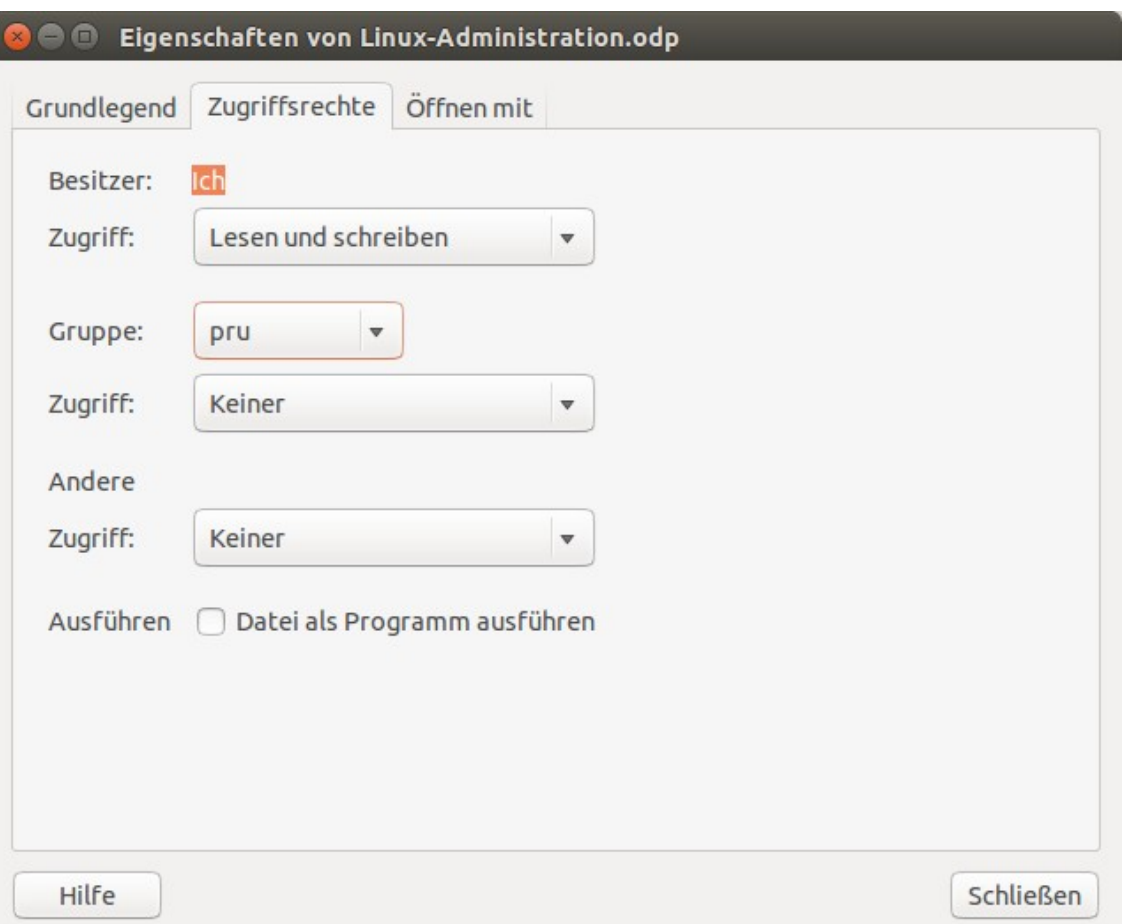

**© 12.0**

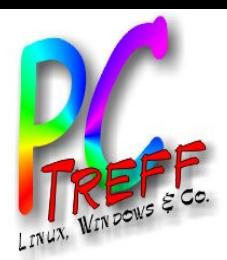

## Rechte ändern (Kommandos)

- Is -I : Dateien anzeigen inkl. Rechte,
	- jeweils "d" falls Ordner (directory) oder "l" falls Link
	- 3x "rwx" für User, Gruppe, Alle
	- "-" heißt nein

```
insgesamt 204
-rw-rw-r-- 1 pru pru 0 Feb 13 13:36 0
drwxr-xr-x 2 pru pru 4096 Aug 28 2013 Arbeitsfläche
-rw-rw-r-- 1 pru pru 12947 Dez 23 2013 Atlas-Hörnchen.osp
drwxr-xr-x 29 pru pru 4096 Feb 28 10:45 Bilder
drwxr-xr-x 2 pru pru 4096 Jan 9 18:59 Dokumente
drwxr-xr-x 2 pru pru 4096 Feb 13 13:25 Downloads
...
```
- chmod g+w DATEI : erlaubt der Gruppe das Schreiben von DATEI
	- erster Buchstabe: u, g oder a
	- zweites Zeichen: + oder -
	- dritter Buchstabe: r, w oder x
- chmod -R g+w \* : erlaubt Gruppe das Schreiben für alle Dateien, Ordner sowie deren Unterordner, ausgehend vom aktuellen Ordner

**© 12.0**

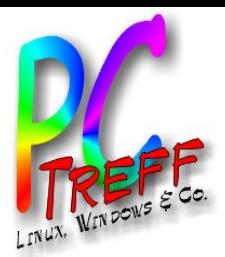

# Verborgene Dateien/Ordner

- Name beginnt mit Punkt (".")
- Im Dateiexplorer Menü "Ansicht / Verborgene Dateien anzeigen"
- Kommando:
	- ls -a : Ordnerinhalt inkl. verborgene Dateien

**© 12.0**

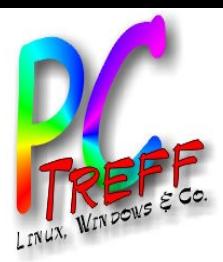

# Dateiverknüpfungen

- Symbolische Links
	- Im Dateiexplorer auf Datei rechte Maustaste "Verknüpfung anlegen" und diese dann an den gewünschten Ort verschieben
- Kommando
	- ls -l : Ordnerinhalt anzeigen mit Details

lrwxrwxrwx 1 pru pru 40 Mär 12 13:36 test.pdf -> /home/pru/Downloads/test.pdf

– ln -s PFAD-ZU-DATEI LINKNAME : Symbolischen Link auf eine Datei anlegen

**PCTre ff BBPCTre ff BB**Lin  $\Box$ x $\blacktriangleleft$  $\overline{\mathbf{C}}$ ministratio n: D ateis yste m, B enutz er, R echte, ... F olie **13 von 14**

**© 12.0**

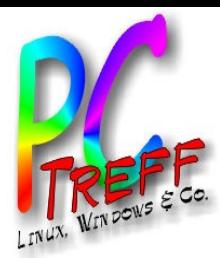

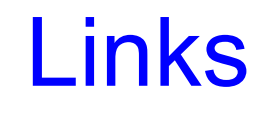

**© 12.0**

**3.2 016**

#### • https://wiki.ubuntuusers.de/Benutzer\_und\_ Gruppen/